### $\Omega$  $\overline{0}$

condecon

 $24^n$ <br>(+12) (-12)

**TRUCKYOU** 

**INSTRUCTION MANUAL** 

Intelligent Digital Enhanced Communications System

ALL MODE MULTI-BANDER

HF TRANSCEIVER

S-570S

**TS-570D** 

**MANUAL DE INSTRUCCIONES** 

1428000

 $\overline{\boldsymbol{d}}$ 

 $\frac{1}{2}$ 

 $\frac{1}{2}$  $=1$ 

Hillillillillill<sup>1</sup>

 $\blacksquare$ 

4111

细

**KENWOOD CORPORATION** 

© B62-1545-00 (E )(MC)<br>09 08 07 06 05 04 03 02 01 00

KAZAJSTAN

#### Controles básicos

#### Son los botones empleados habitualmente.

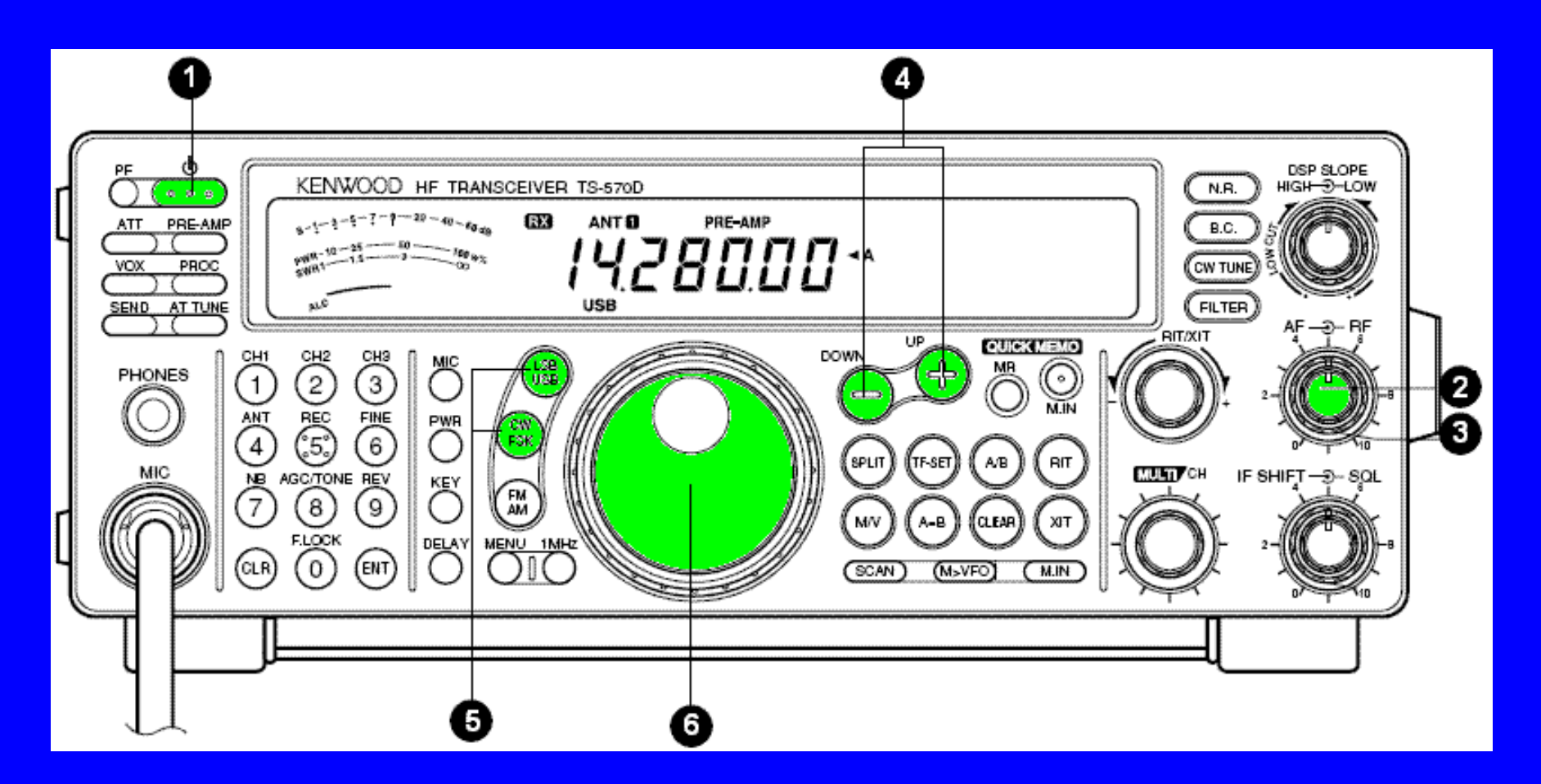

**1- Encendido/apagado 2- Volumen de Audio 3- Ganancia de RF4- Selector de Banda 5- Modo de operación 6- Sintonía** 

### Preparar la Transmisión

Dos puntos fundamentales:

- elegir la antena (indicará "Ant 1" o "Ant 2")
- ajustar el acoplador: **AT TUNE**.

\*Si se emplea un acoplador externo use la toma ANT-1

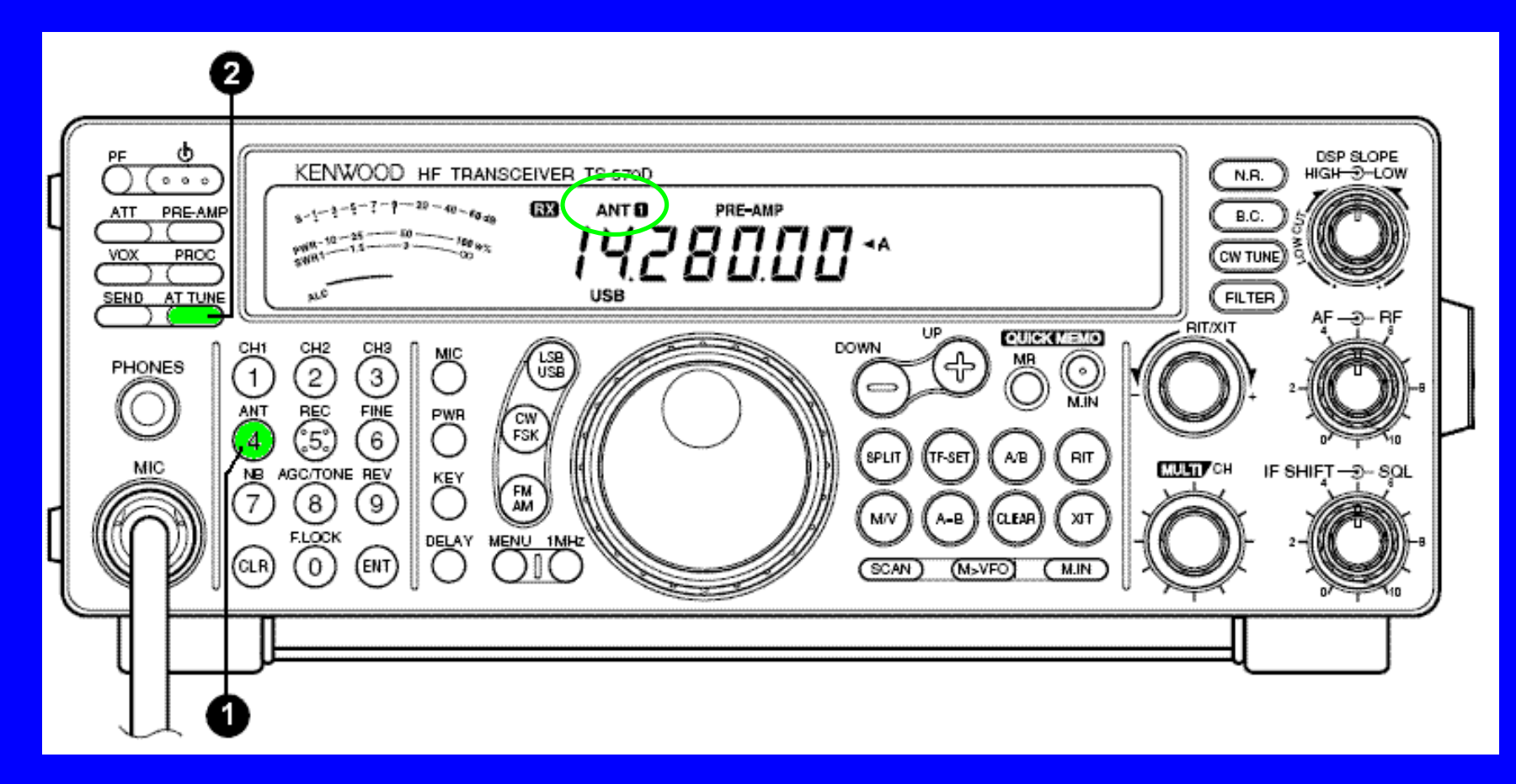

# Preparar la Transmisión AT TUNE

#### Como funciona el acoplador:

- pulsar brevemente **AT TUNE**(aparece AT en pantalla)
- pulsar de nuevo manteniéndolo 1 segundo:

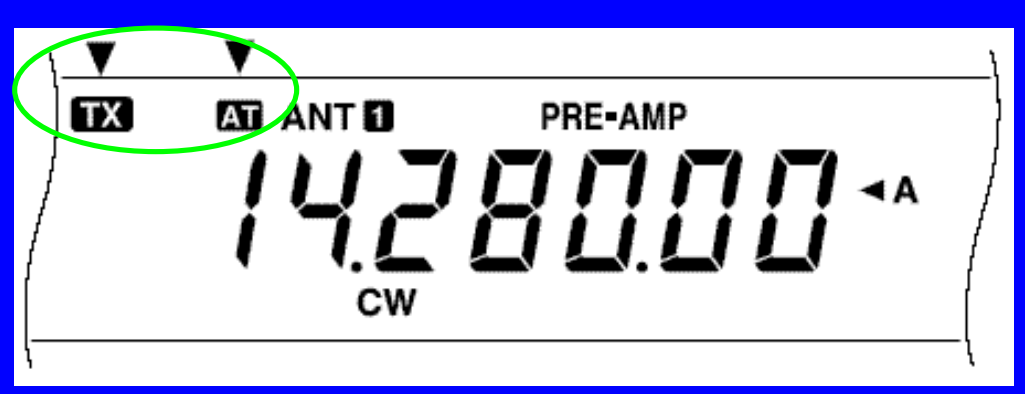

 aparece TX (y CW) en pantalla y empieza el Ajuste. Al acabar, deja de parpadear AT y cesa TX.

 si tras 20 segundos no puede sintonizar suena un tono de error. Pulse **AT TUNE** para abandonar la sintonía y revise la antena.

## Preparar la Transmisión ALC

#### Ajuste del nivel del Micro (para SSB):

 pulsar el botón **MIC**. Aparece el nivel actual de ganancia en pantalla:

$$
\boxed{\begin{bmatrix} \text{A} & M \text{I} & \text{I} & \text{B} & \text{B} \\ \text{B} & \text{C} & \text{B} & \text{B} & \text{B} \end{bmatrix}}
$$

-Pulsar el botón **SEND** (TX continuo).

 Hablar al micrófono y ajustar la ganancia medianteel mando **MULTI/CH**. $\ddot{1}^{20}_{\rm{H\,III}}$   $^{40}_{\rm{F}}$   $^{50}_{\rm{e}$   $\alpha_{B}}$   $\rm{E}$   $\rm{H\,}$ El nivel ALC es adecuado sino excede su fondo de escala.

-Reposo: pulsar de nuevo **SEND** <sup>y</sup>**MIC**.

### Potencia de TX

#### Regular la Potencia:

- -Presionar el botón **PWR**
- -Se indica en pantalla la potencia actual
- -Girar el botón **MULTI/CH**
- -Para memorizar pulsa **PWR**

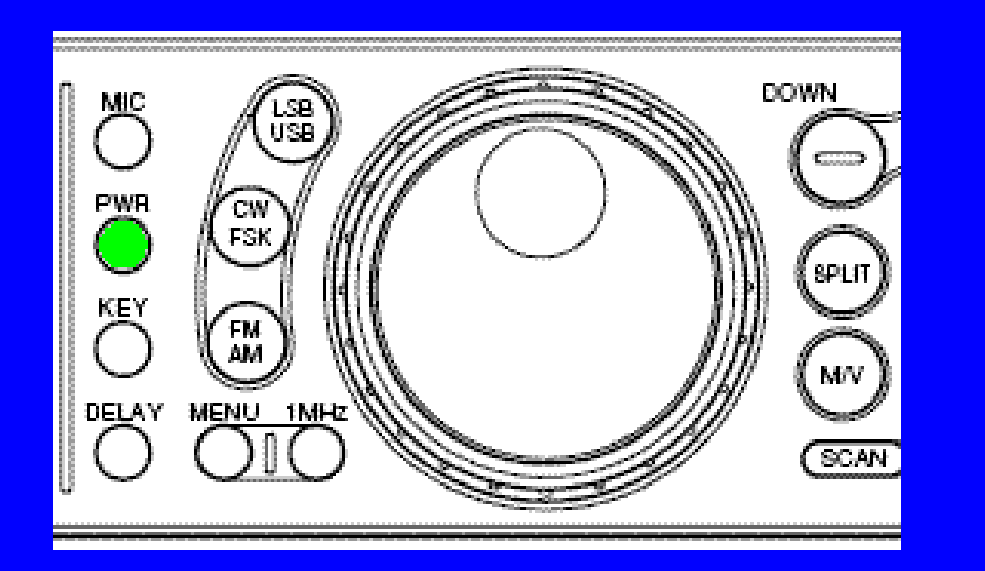

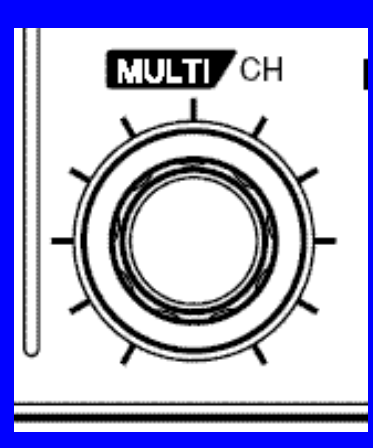

**+**

#### Ganancia de RF

Se puede seleccionar el nivel de señal S que se quiere recibir. Al girar el mando se limita el nivel.

Para recibir todas las señales (incluso las débiles):-Gire el mando de Ganancia del todo **a la derecha**.

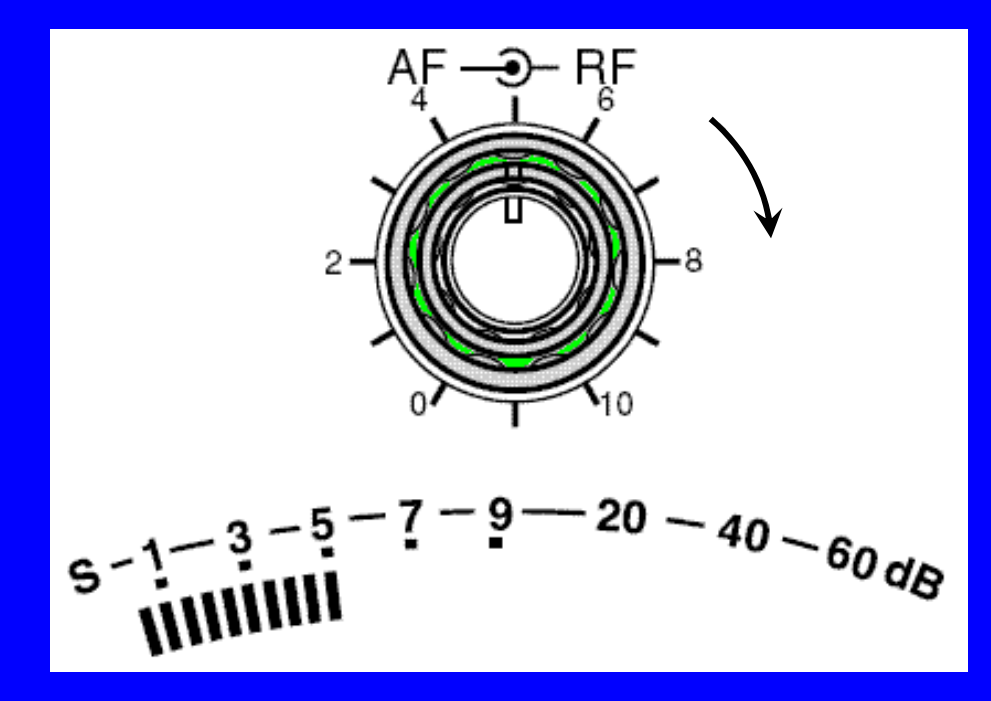

#### Receptor

#### Empleo de los VFO:

- se dispone de 2 VFO independientes A y B
- para seleccionarlos, pulsar **A/B**:

Utilidad de A/B:

Sintonizando la banda, encuentras un corresponsal que te interesa. Lo puedes dejar en el VFO A y emplear mientras esperas a que esté libre el otro VFO B para seguir monitorizando la banda.

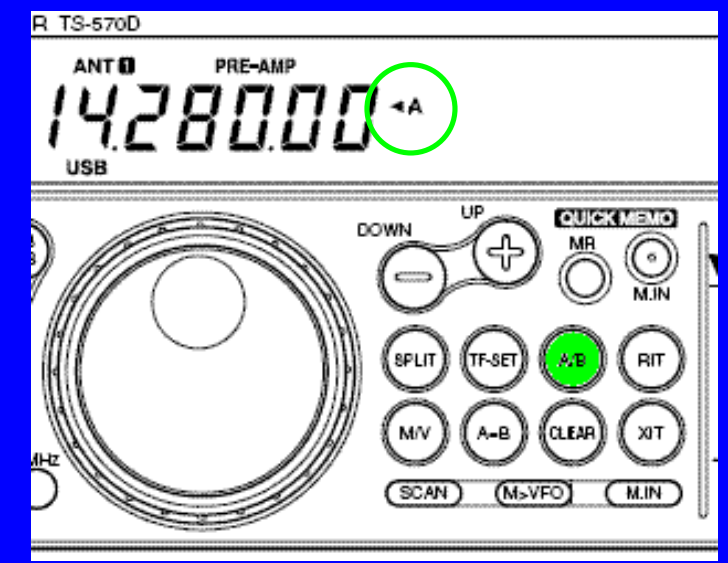

- Se puede igualar la frecuencia de ambos VFO mediante el botón **A=B**.

Receptor Frecuencia

#### Introducción de una frecuencia:

 aunque se puede usar el mando de sintonía para desplazarte por las frecuencias, se puede introducir una frecuencia exacta directamente:

> presionar **ENT** e indicar lafrecuencia con el tecladonumérico.pulsar **ENT** para confirmar.

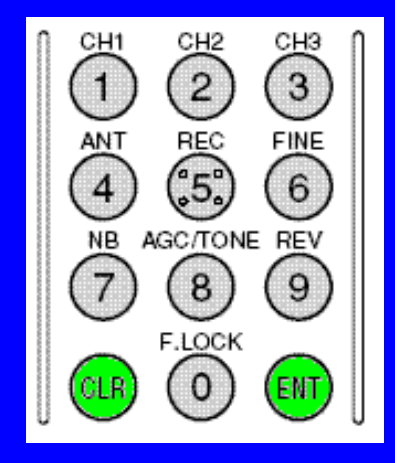

#### -Se puede cancelar la introducción pulsando **CLR**.

# Trabajar en SPLIT

#### SPLIT:

Una estación especial (VK0A) está activando una referencia DX rara y trabaja en SPLIT: transmite en una frecuencia y recibe enotra cercana de modo que a él siempre se le escucha sin interferencias.

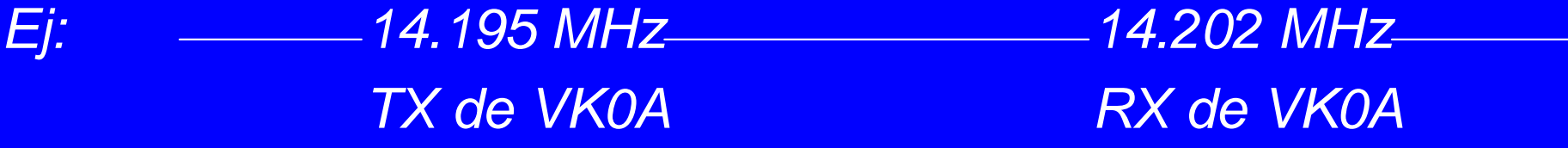

Debemos indicar al transceptor ambas frecuencias y activar la Frecuencia dividida de RX y TX:

Ej: 14.195 MHz 14.202 MHzmi RX para oír a VK0A

mi TX para llamar

# Trabajar en SPLIT

#### Ajuste del SPLIT:

- -Poner en el VFO-A la frecuencia de TX: 14.202 MHz
- -Pulsar **A=B** para copiar la frecuencia en el VFO-B.
- -Pulsar **A/B** para pasar al VFO-B
- Ponar an al VI-CI-R la tracuanc Poner en el VFO-B la frecuencia de RX: 14.195 MHz
- -Pulsar **SPLIT**

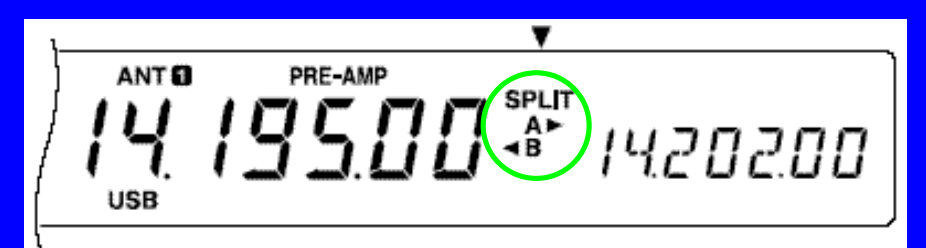

Se puede invertir la frecuenciade TX y RX al pulsar **A/B** de nuevo.

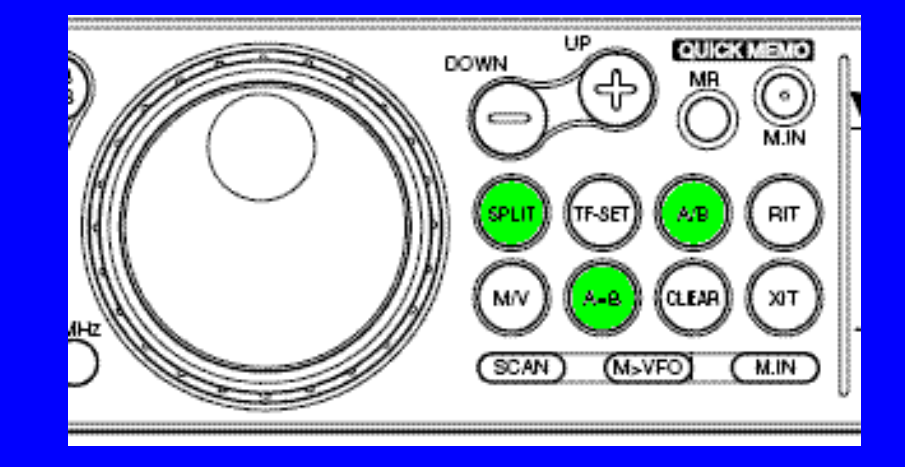

### Ayudas RX

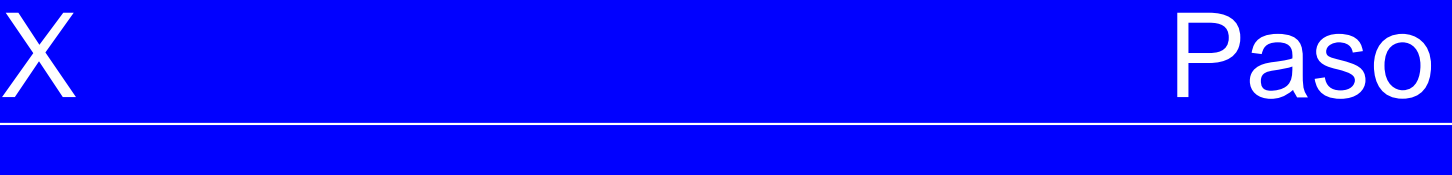

#### Ajuste fino de la Frecuencia :

- Se puede activar un paso de 1 Hz en lugar de los 10 Hz por defecto del sintonizador (al girar una vuelta completa del botón de sintonía)

- -Pulsar **FINE**
- -Para cancelar pulsar **FINE** de nuevo.

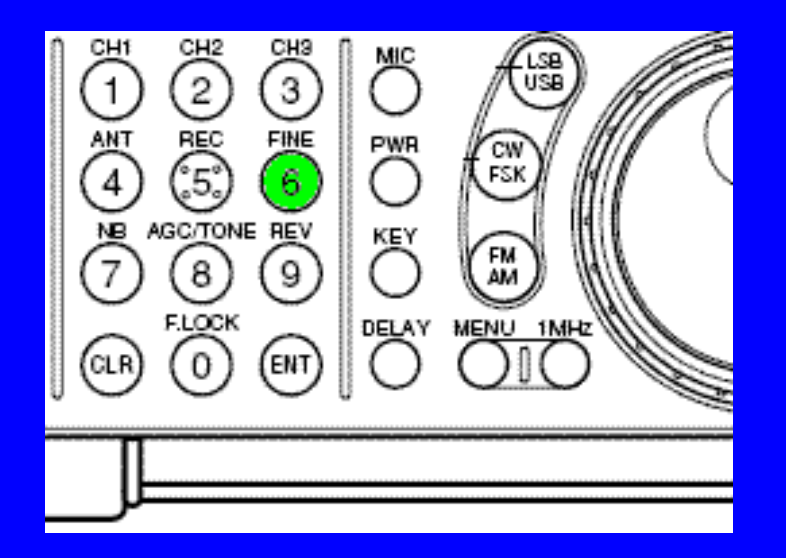

### Ayudas RX

**Bloqueo** 

#### Bloqueo de la Frecuencia:

- Se puede bloquear la frecuencia actual durante un QSO para evitar que al mover por error el mando de sintonía se nos cambie la frecuencia:

- -Pulsar **F.LOCK**
- -Para cancelar pulsar **F.LOCK** de nuevo.

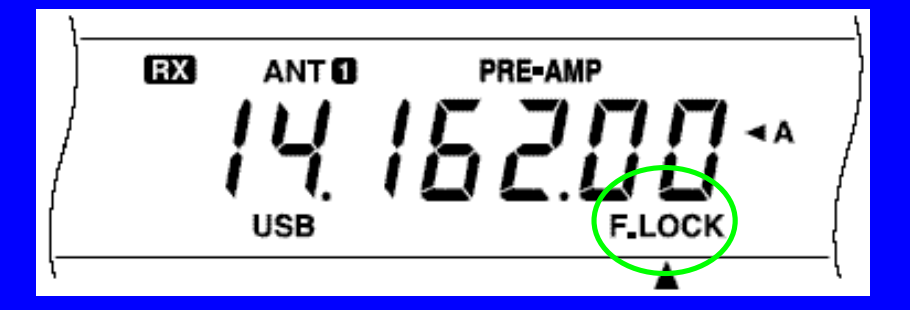

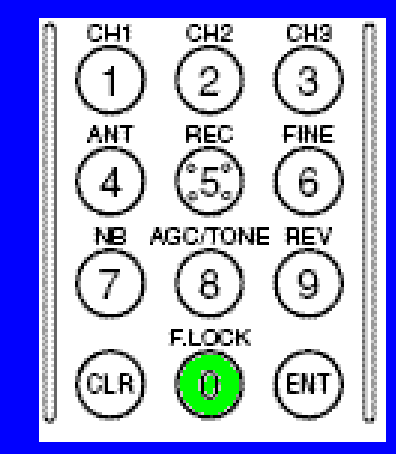

\*Al Bloquear, dejan de funcionar también otros botones de función.

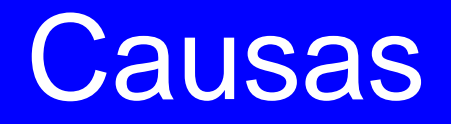

Hay varios tipos de interferencias que dificultan la recepción clara de las señales.

El transceptor tiene diversos métodos para tratar de anular las interferencias. Antes de intervenir es necesario determinar la causa de la interferencia.

- Otras estaciones muy fuertes cerca de nuestra frecuencia de RX.

-Ruidos aleatorios

- Ruido de impulsos eléctricos cerca de nuestra estación (motores…).

Filtro Freq. Intermedia

Causa de la Interferencia: otras estaciones emiten cerca de nuestra RX por ambos lados.Solución: disminuir la anchura de banda de nuestra recepción.

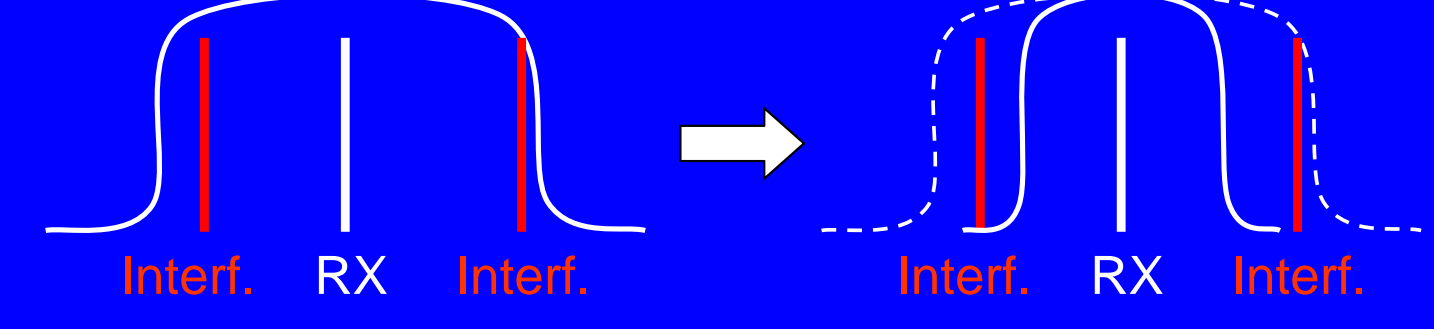

- -Pulsar **FILTER**
- -Seleccionar NAR\* (estrecho)

\* es necesario instalar un filtro estrecho en el equipo.

#### INTERFERENCIASDesplazar Freq. Intermedia

Causa de la Interferencia: otra estación emite junto a nuestra RX solo en un lado.Solución: desplazar la Frecuencia intermedia de nuestra recepción.IF SHIFT - D-SQL

RXX Interf. RX Interf.

- Girar el control **IF Shift** en la dirección adecuada: interferencia en frecuencia superior  $\rightarrow$  girar a la izquierda interferencia en frecuencia superior > girar a la derecha - Dejar el mando **IF Shift** en el Centro al cambiar la sintonía o apagar el equipo.

El Atenuador reduce el nivel de las señales recibidas (~20 dB). Se usa cuando la intensidad de las emisiones contiguas es demasiado intensa.

- -Pulsar **ATT**
- -Se indica en pantalla.
- -Desactivar pulsando **ATT**

Nota: cada banda almacena independientemente la función. Dejarla desactivada al apagar.

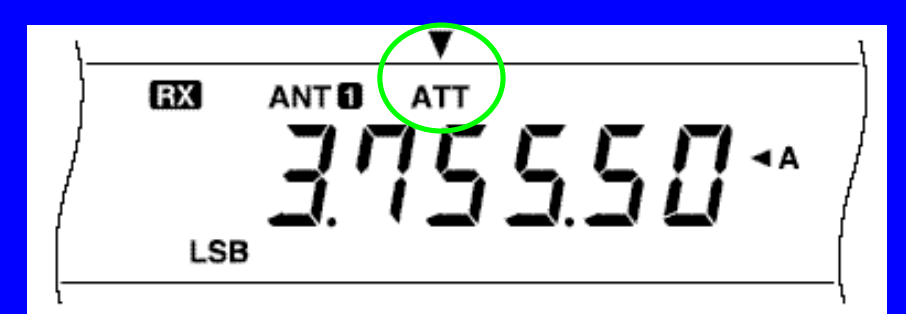

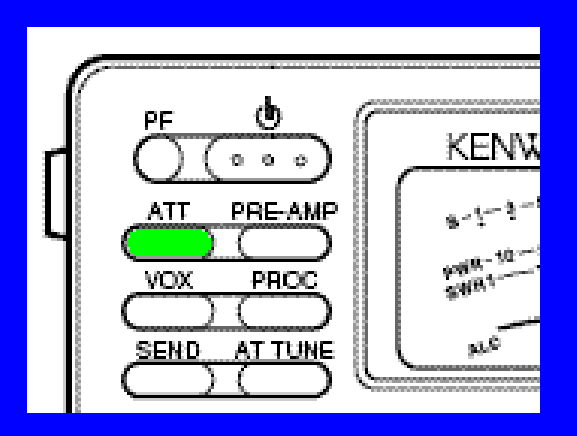

La desactivación del Pre-amplificador también puede ayudar a paliar interferencias del mismo modo que el Atenuador.

-Pulsar **PRE-AMP**

- -Desaparece la indicación de la pantalla.
- -Para re-activar, pulsar **PRE-AMP** de nuevo.

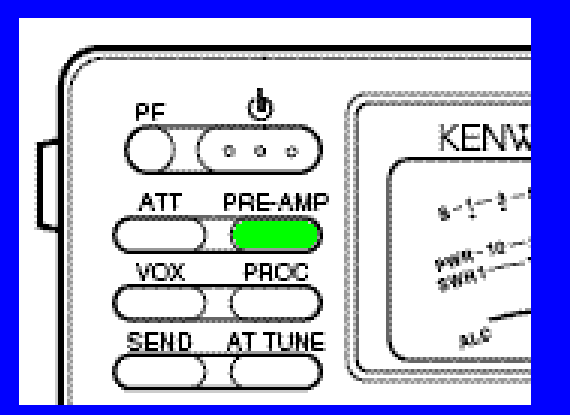

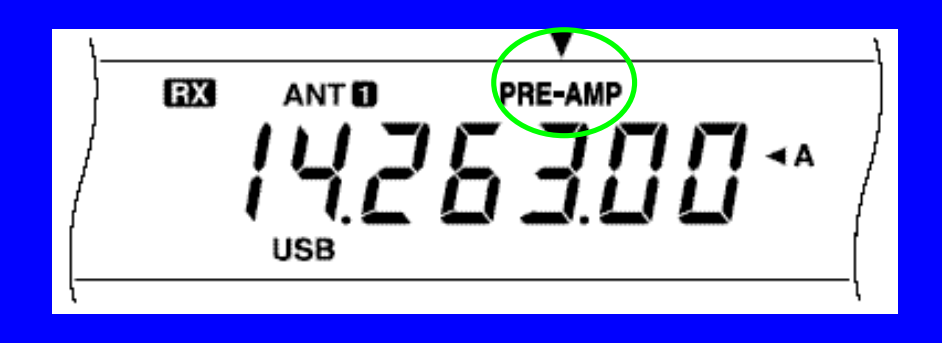

Causa de la Interferencia: impulsos eléctricos, porejemplo sistemas encendido de automóviles.Solución: emplear el Supresor de ruido (Noiseblanker).

- -Pulsar **NB**
- -Aparece una indicación en pantalla

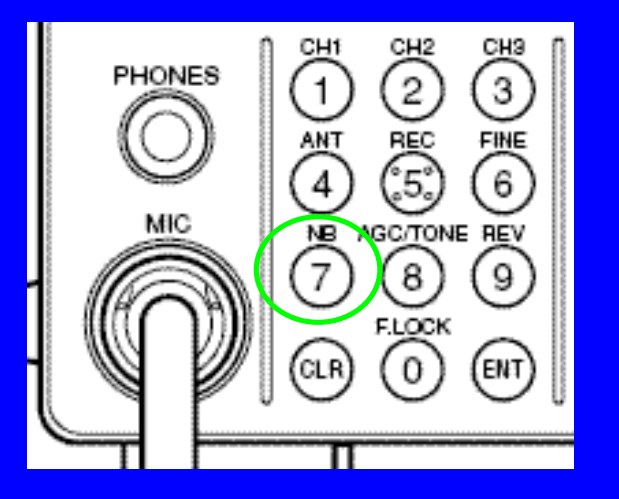

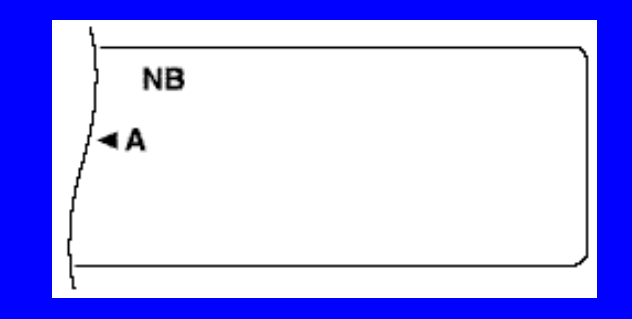

#### Ruido aleatorio

Causa de la Interferencia: ruido aleatorio que dificulta la comprensión de la señal.Solución: emplear el Reductor de Ruido (Noisereduction).

- -Pulsar **N.R.**
- -Indica en pantalla N.R.O Es más apropiado para SSB
- - Al pulsar de nuevo **N.R.** indicaN.R.Ø; es más común en CW.
- -Pulsar de nuevo para cancelar.

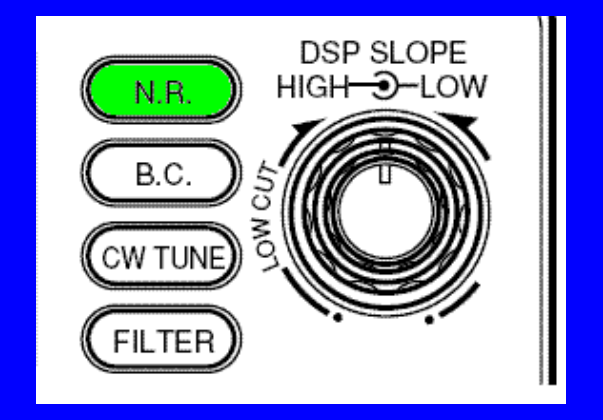

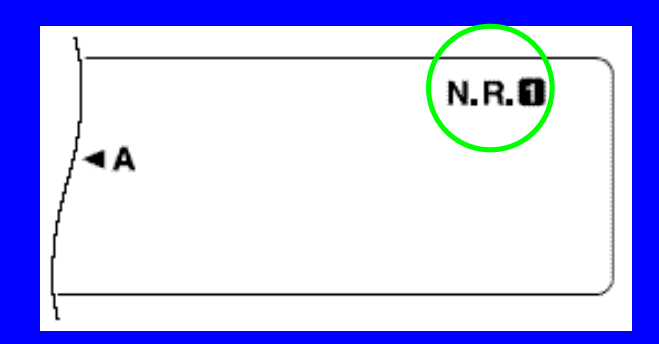

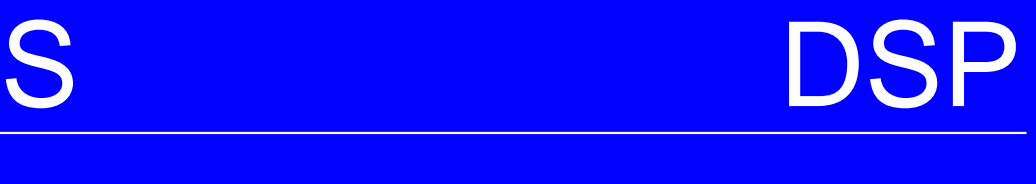

DSP: Digital Signal Processing Se basa en tratar digitalmente la señal de Audio.La voz humana tiene un espectro entre 0 y 5000 Hz.

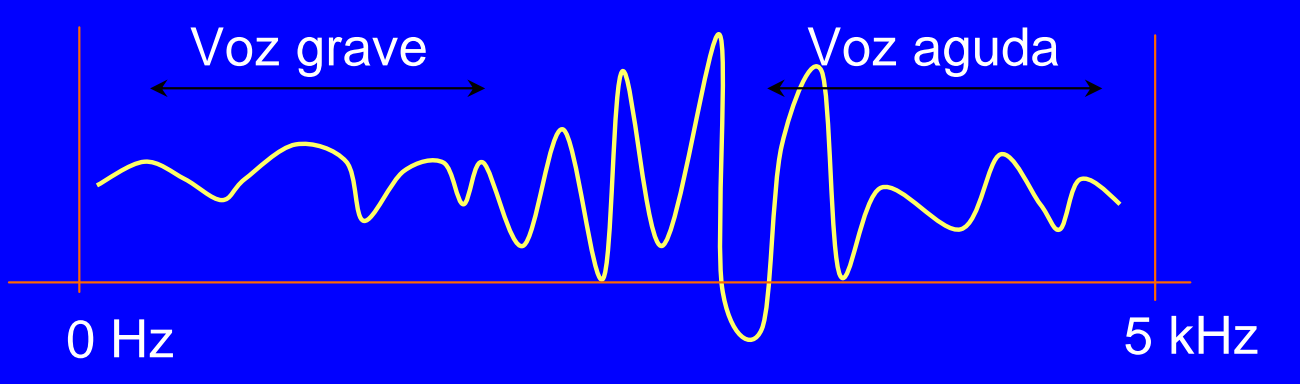

El DSP permite "cortar" la ventana de frecuencias de audio por la zona Baja o Alta:

- -Low DSP: entre 0 a 1000 Hz
- **-**High DSP: entre 1000 a 5000 Hz

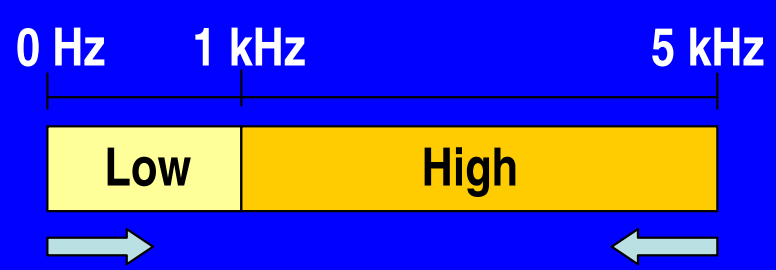

#### INTERFERENCIASS DSP

Para ajustar el tamaño de la ventana se giran los DSP SLOPE potenciómetros del DSP Low y High: $HIGH - 3 - LOW$ 

 Reposo: mando externo **Low** a la izquierda y mando interno **High** a la derecha a tope.

- Para estrechar las frecuencias bajas girar el mando externo hacia la derecha.

 Para estrechar las frecuencias altas girar el mando interno hacia la izquierda

 Dejar en REPOSO al apagar el equipo.

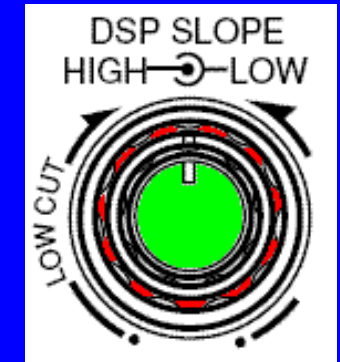

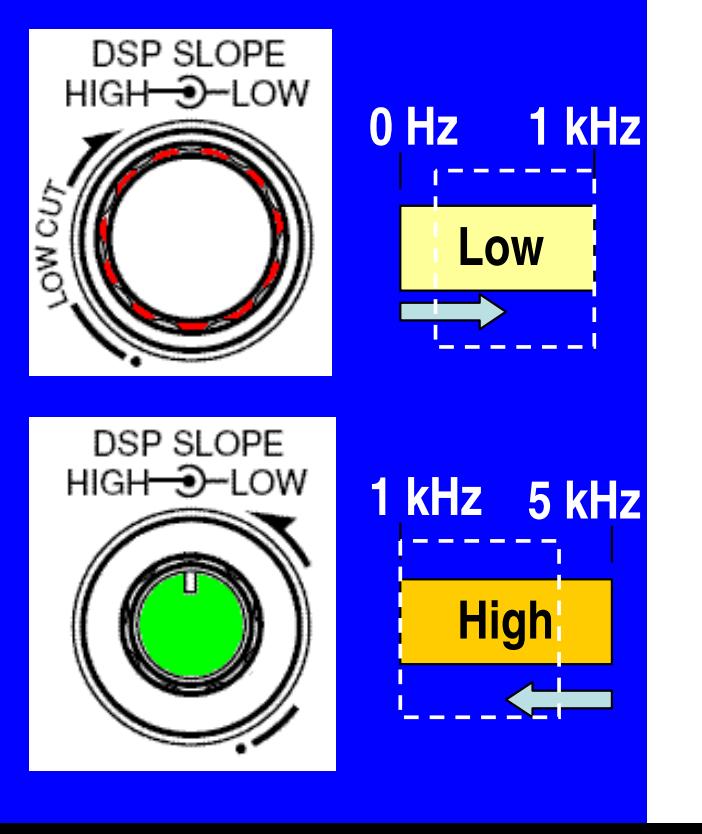

## AL APAGAR o ENCENDER

- -SPLIT
- -FINE
- -F.Lock
- ATT
- NR NB
- NI N.R.

#### Mandos giratorios:

- RF Gain: a la derecha
- IF-Shift: al centro
- DSP Low: a la izquierda
- DSP High: a la derecha

Quitar: Quitar: Quitar: Quitar: Quitar: Quitar: Quitar: Quitar: Quitar: Quitar: Quitar: Quitar: Quitar: Quitar: Quitar: Quitar: Quitar: Quitar: Quitar: Quitar: Quitar: Quitar: Quitar: Quitar: Quitar: Quitar: Quitar: Quitar - Pre-Amp

#### ACCESORIOS

Micrófono: de 250 a 600 ohmios.

- Auriculares (frontal): de 4 a 32 ohmios.
- Altavoz externo (parte trasera): 8 ohmios.

Fuente de Alimentación:13,8 V / 2A en RX y 20 A en TX

**Preparado por EA2BD, Pamplona 2011**